## **会員管理システム 操作マニュアル**

# #shikuminet

## **~イベント代理申し込み用~**

**※加盟団体、地域連盟、クラブ管理者向け**

Ver.4.0.0

## **イベント代理申し込み手順**

#### **本手順は、会員個人に代わってクラブ管理者・地域連盟・加盟団体がイベント申込を 行う手順です。 「会員個人がマイページで申込できない」という場合にご活用ください。**

①ログイン後メインメニュー、もしくは左側メニューの「会員管理」をクリックしてください。

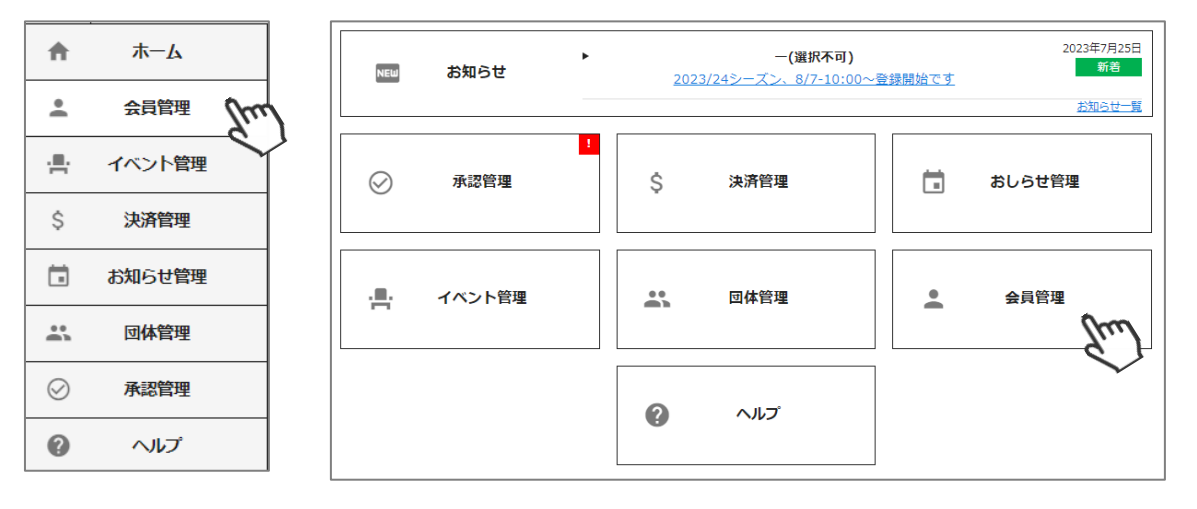

②所属会員が表示されます。左側検索キーを使用し該当会員の検索を行い、ヒットした会員をクリック してください。

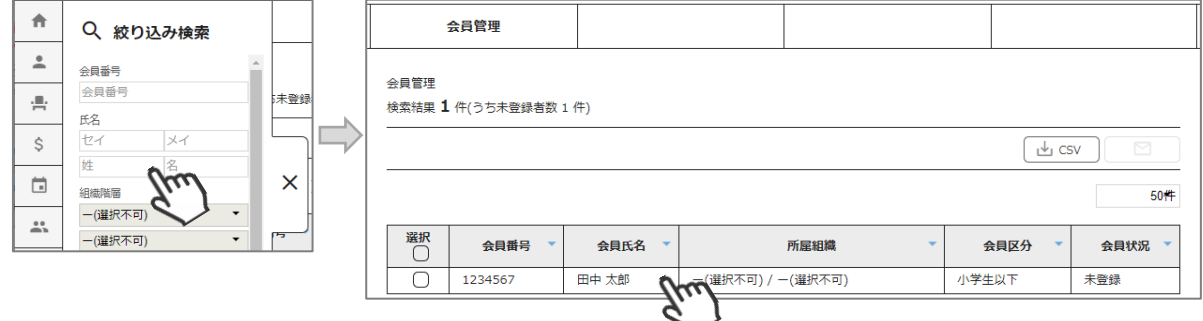

③会員の情報が表示されます。右上の「代理ログイン」をクリックしてください。

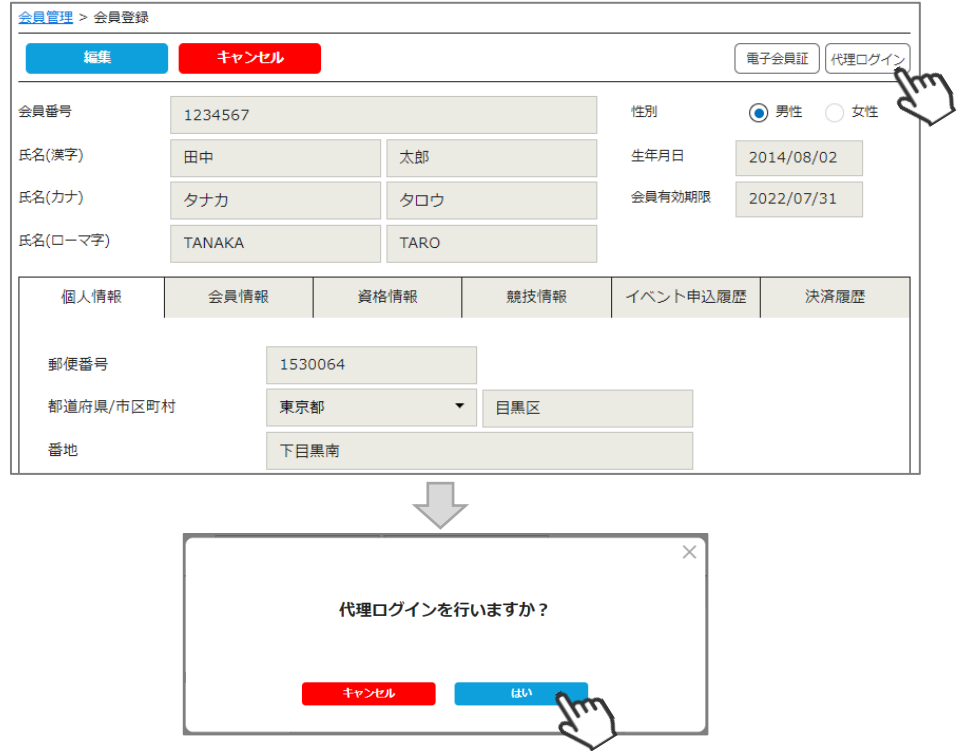

## **イベント代理申し込み手順**

#### ④マイページ上段の「イベント情報」をクリックしてください。

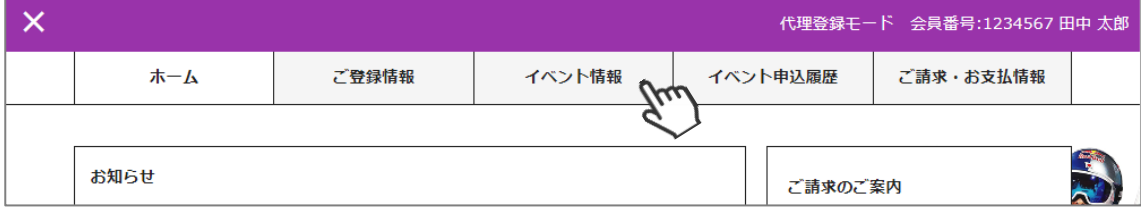

⑤イベントの一覧が表示されるため、参加する検定会・研修会をクリックしてください。

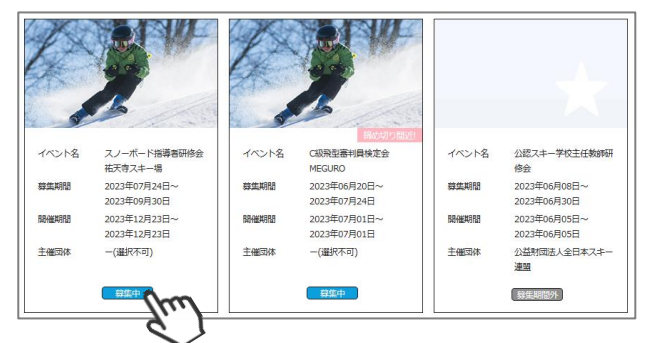

⑥内容を確認し、問題なければ「詳細」をクリックしてください。 (イベントによっては、参加可否の審査が入るもの(受付方法:要承認)があります)

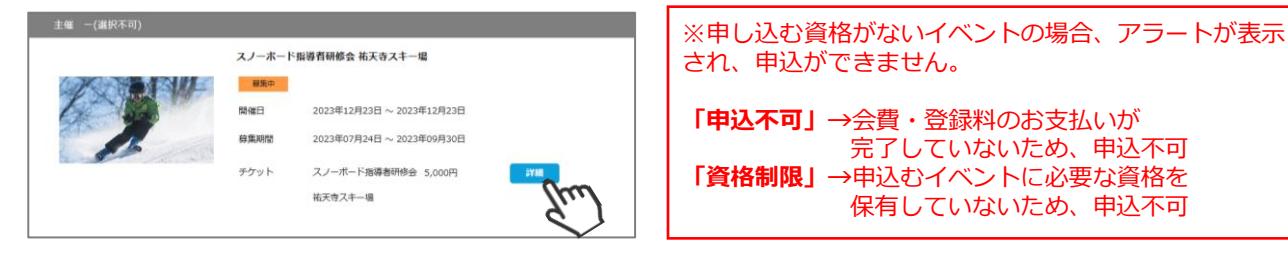

⑦詳細が表示されます。「申し込む」をクリックしてください。

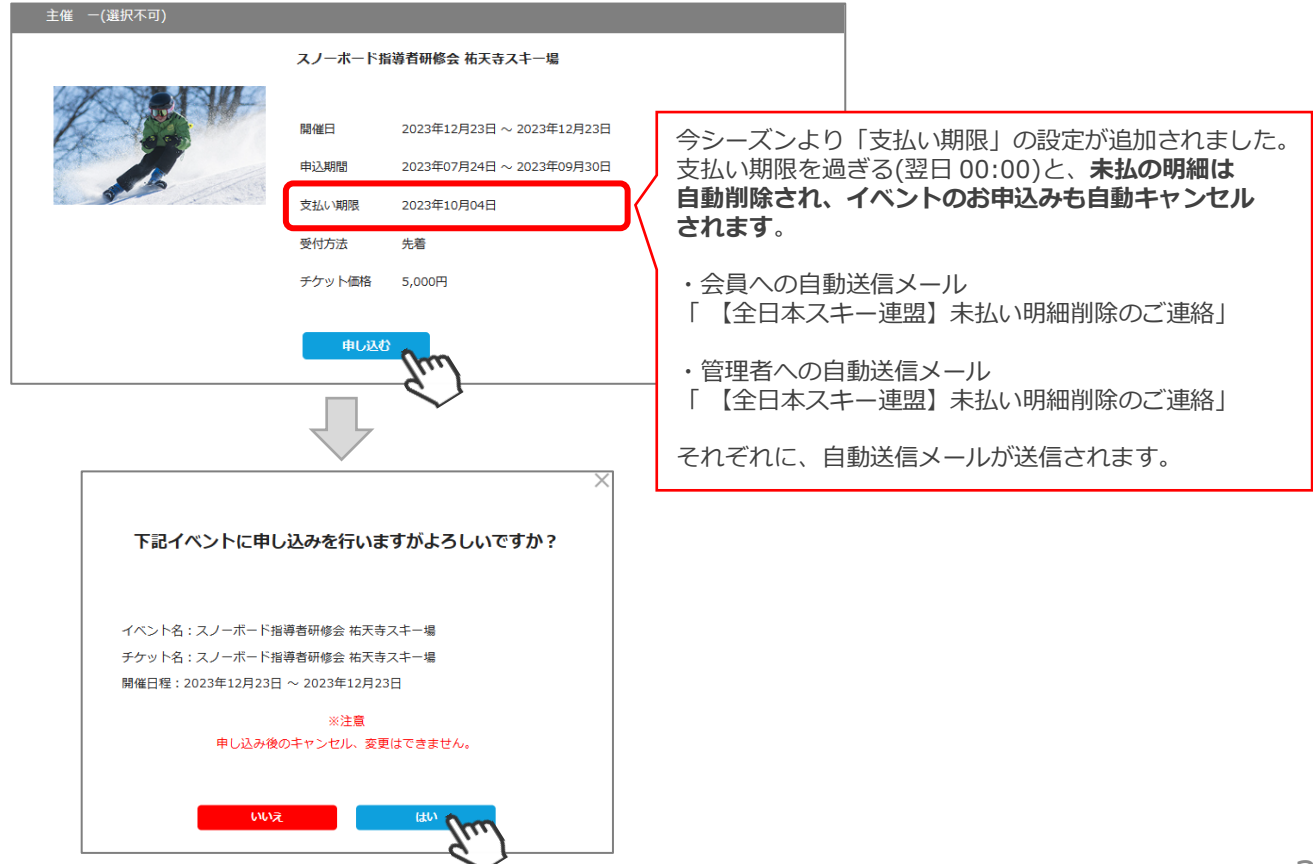

完了していないため、申込不可

保有していないため、申込不可

## **イベント代理申し込み手順**

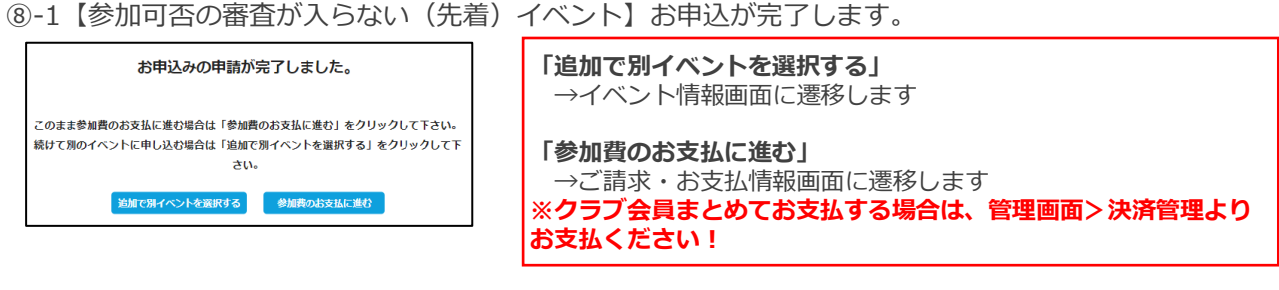

⑧-2【参加承認が必要な(要承認)イベント】お申込の申請が完了します。

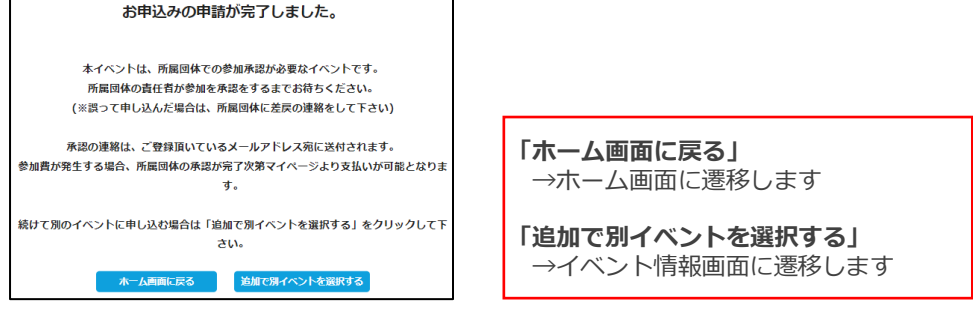

⑨申し込みまで完了したら、左上の「✖」をクリックし「代理登録モード」を解除してください。

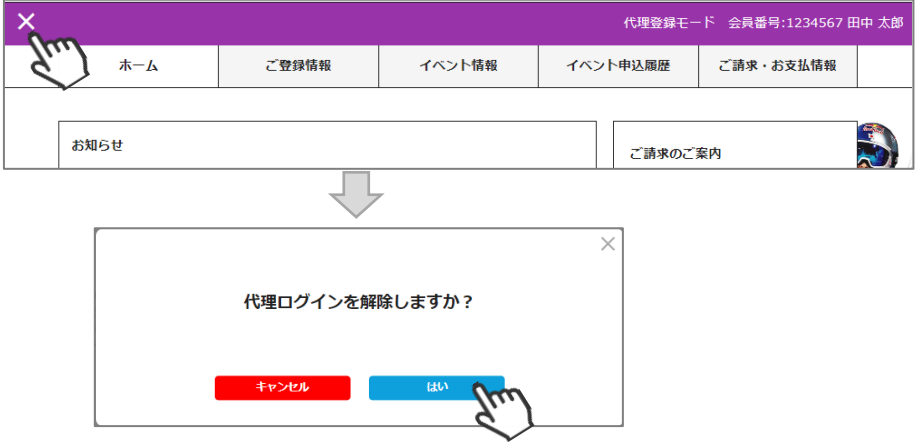

◇続けて別の会員をイベントに申込む場合、前述手順「②」から同様の操作を繰り返してください。

◇本手順はあくまでも「会員個人がやるべき操作を代わりにやる」手順のため、1名づつ実施する必要が あります。(1つのイベントに1度に複数名申し込むことはできません)

◇イベントによっては、参加するために加盟団体・SAJでの承認が必要なイベントがあります。 その場合、エントリーのみ実施し、その後参加が承認された後に参加費のお支払いが可能となります。

◇加盟団体・SAJでの承認が必要なイベントへお申込みした場合、「会員管理」で該当会員を検索し 「イベント申込履歴」タブの「承認状況」で、現在の承認状況を確認することができます。

**◇複数名のイベント参加費をまとめて払う場合、「決済管理」→「請求管理」に進み、 「一括代理決済」にてお支払いください。**

◇まとめて支払った場合の手数料は「支払い総額」に対して発生します。 そのため参加費を代理で払う場合は、手数料は安く済みます。

◇代理で申し込んだイベント参加費を会員個人に支払ってもらいたい場合、申込処理完了後ご会員に マイページからお支払いただくようご案内ください。

◇申し込んだイベントを画面からキャンセルすることはできません。 キャンセルが必要な場合は、主催団体にお問い合わせください。

### **代理支払い手順**

#### **本手順は、会員個人に代わってクラブ管理者・地域連盟・加盟団体が各種費用の支払い を行う手順です。**

#### **「会員個人の代わりに管理者が支払う」という場合にご活用ください。**

①ログイン後メインメニュー、もしくは左側メニューの「決済管理」をクリックしてください。

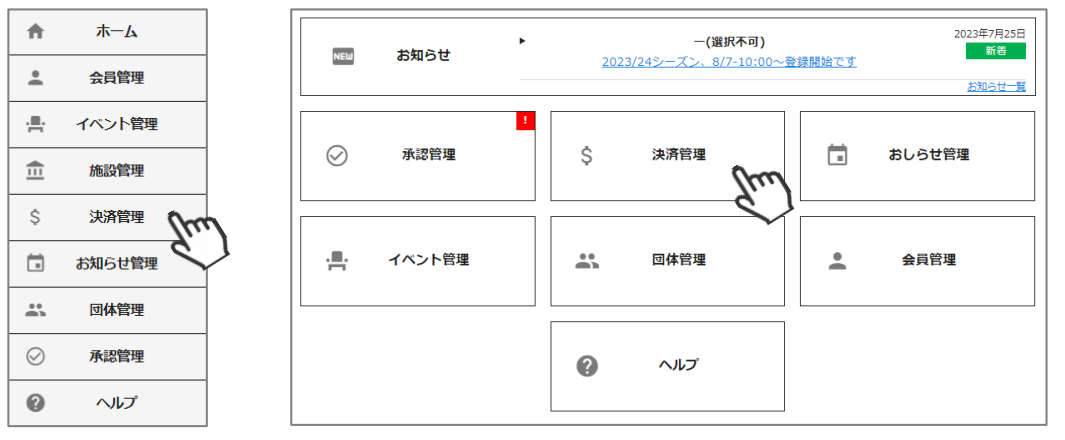

②画面上段の決済区分プルダウンにて「未決済」を選択してください。 未決済の明細が表示されます。代理で支払う明細を選択し、「一括代理決済」をクリックしてください。 ※請求月を跨ぐ場合は、「請求日」を指定してください。

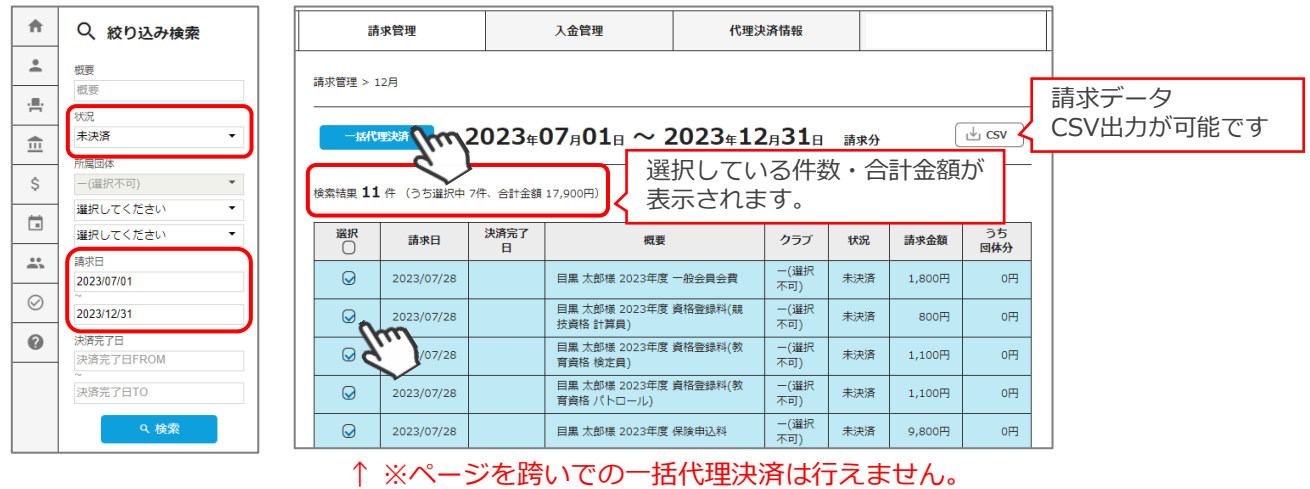

③決済額が表示されます。内容を確認し、決済方法を選択して「次へ」をクリックしてください。

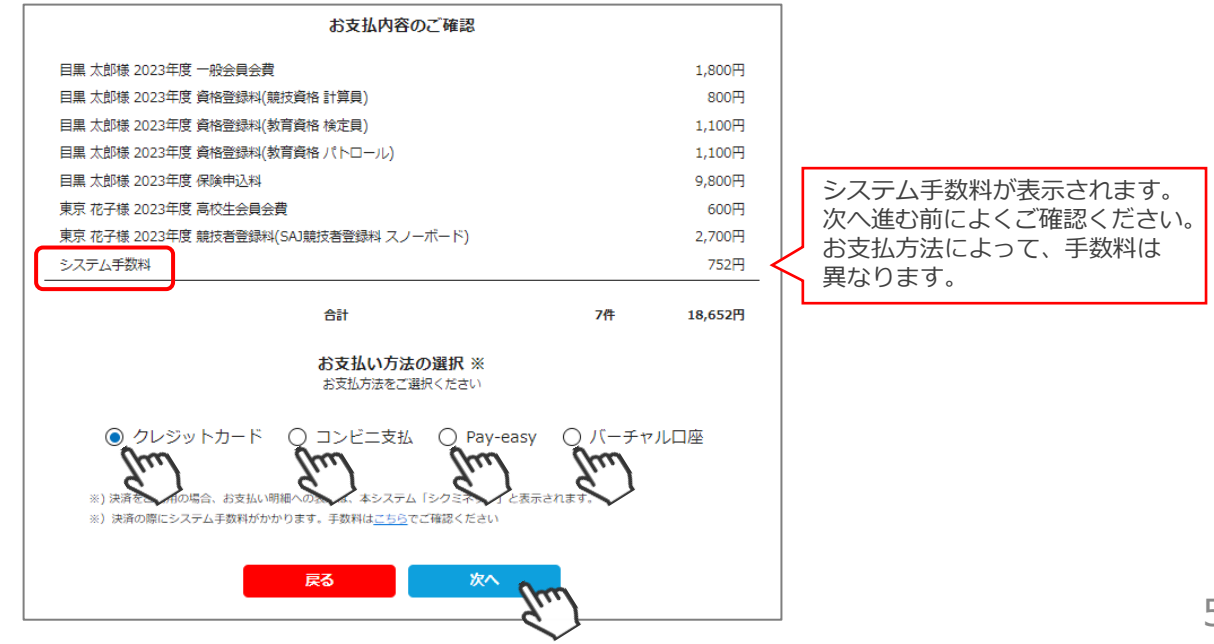

**【お支払い方法に関するご案内】**

■クレジットカード決済の場合

画面上でクレジットカード情報を入力し、そのまま最後まで進んでください。 決済完了画面が表示されたら、お支払い完了です。 (クレジットカードの名義人は、管理者名と異なっていてもお支払可能です)

■**コンビニ決済の場合** 

画面上に表示される入力項目を全て入力して最後まで進んでください。 「お客様番号」「確認番号」「支払い期限」と「支払い手順」が発行されますので、 内容に従ってコンビニでお支払いください。 (お支払いに必要な情報及び手順は、メールでも届きます)

※管理画面>会員管理「決済履歴タブ」→「決済方法」のコンビニをクリックすると、 お支払いに必要な情報をご確認いただけます。

**■Pay-easy(ペイジー)決済の場合**

画面上に表示される入力項目を全て入力して最後まで進んでください。 「収納機関番号」「お客様番号」「確認番号」と「支払い手順」が発行されますので、 内容に従ってATMもしくはネットバンキングでお支払いください。 (お支払いに必要な情報及び手順は、メールでも届きます)

※管理画面>会員管理「決済履歴タブ」→「決済方法」のペイジーをクリックすると、 お支払いに必要な情報をご確認いただけます。

■**バーチャルロ座決済の場合** 

振込先の口座情報が表示されます。指定された口座にお振込みください。 (バーチャル口座決済の場合、振込先は毎回変わります)

**※お支払金額+システム手数料 の、合計金額をお振込みください。 振込金額に不足があると「決済中」ステータスのまま、決済が完了しません。**

また、バーチャル口座決済のご利用は**1回10,001円以上の決済の場合にご利用可能です。** 1度バーチャル口座決済を選択したら、**30日間変更ができませんのでご注意ください。**

※お支払操作の途中でブラウザバックなどの操作やエラーが表示された場合、決済代行会社の システムで重複支払いを防ぐためロックが掛かり、一定期間(約15分)操作が出来なくなります。 **→15分経過した後に改めてお試しください。**

お支払いが完了したら、正式にSAJ会員登録が完了となります。

Q:1つのイベントに、複数名まとめて申し込むことはできますか?

A:できません。

「代理ログイン」をし、1名づつ申し込んでいただく必要がございます。 数名であればお手間ではありませんが、大人数処理をする場合はお手間が掛かるので、 できる限り会員様本人にマイページから申し込んでいただくよう促してください。

---------------------------------------------------------------------------------------------

- Q:複数名のイベント参加費をクラブ管理者・地域連盟・加盟団体がまとめて支払いは できますか?
- A:はい、可能です。 管理画面内の「決済管理」→「請求管理」→「一括代理決済」にて、まとめての お支払いが可能です。
- --------------------------------------------------------------------------------------------- Q:まとめて支払った場合の手数料はどうなりますか?
- A:手数料は「支払い総額」に対して発生します。そのためクラブ管理者・地域連盟・ 加盟団体が参加費を代理で払う場合は、まとめて支払ったほうが手数料は安く済みます。

---------------------------------------------------------------------------------------------

- Q:クラブ管理者・地域連盟・加盟団体が代理でイベントに申し込み、支払いは個人で 実施してもらうことは可能ですか?
- A:可能です。P4の手順⑦まで完了した時点で、会員個人がマイページより支払いを 実施することが可能です。
- ---------------------------------------------------------------------------------------------
- Q:申し込んだイベントをキャンセルできますか?
- A:システムで申込完了しているイベントのキャンセルは、できません。 キャンセルが必要な場合は、イベント主催団体に直接お問い合わせください。 ---------------------------------------------------------------------------------------------